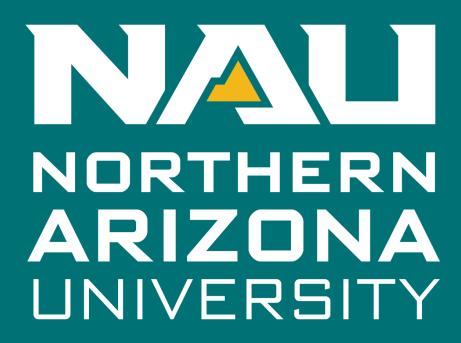

College of Engineering, Forestry, and Natural Sciences

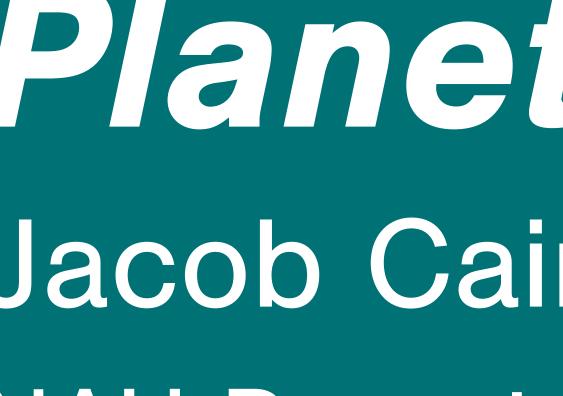

## NAU Department of Computer Science, with the United States Geological Survey

Special thanks to our capstone mentor, Melissa Rose, and our project sponsors at USGS, Cartographer Trent Hare and Software Lead Dr. Jay Laura.

## The Backstory

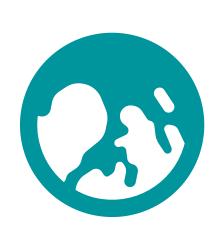

#### Planetary Data

The USGS has vast amounts of planetary data. They process it into ARD (Analysis Ready Data) so it is more accessible to scientists who need it.

### Data Discovery Difficult

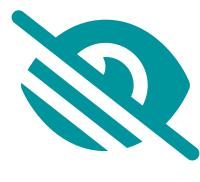

The ARD was available in a catalog online. But, the data appeared as IDs and long strings of text. The catalog lacked visual context that helps people discover and draw meanful ideas from data.

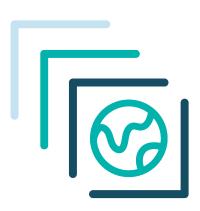

### Spatio-Temporal Asset Catalog

The STAC format is a specification for spatial data, including a timestamp. The USGS has collections of data in STAC format.

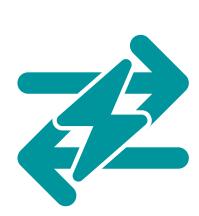

#### STAC API

The USGS provides a STAC API, a way for scientists and computer programs to send requests to the USGS's servers and get the data they want.

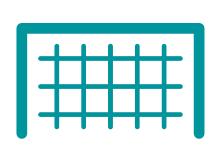

#### Goals

The USGS wants to make their data easily accessible and discoverable, As well as a tool so people can learn how to make STAC API requests.

Icons based on FontAwesome, STAC, and Online Web Fonts.

## The Solution

## Map

The map element of the web app is made with Leaflet and CartoCosmos. It enables users to navigate around

a planet or moon's surface and search for or view "footprints" of spatial data, with visual/locational context.

The sidebar lets users narrow their search. The inputs are reflected in the query console below, as an API command that can be copied and used outside of the web app. The footprints on the map as well as the results list let users further explore the data.

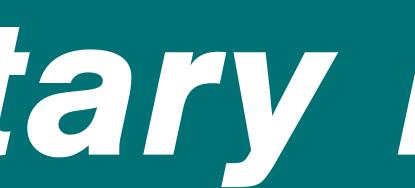

# Jacob Cain, Amy Stamile, Gavin Nelson, Zachary Kaufman

## The Web Application

Toolbar

Pick a planet, draw selections, change coodinate systems

### Footprints Outlines of data points shown on the map

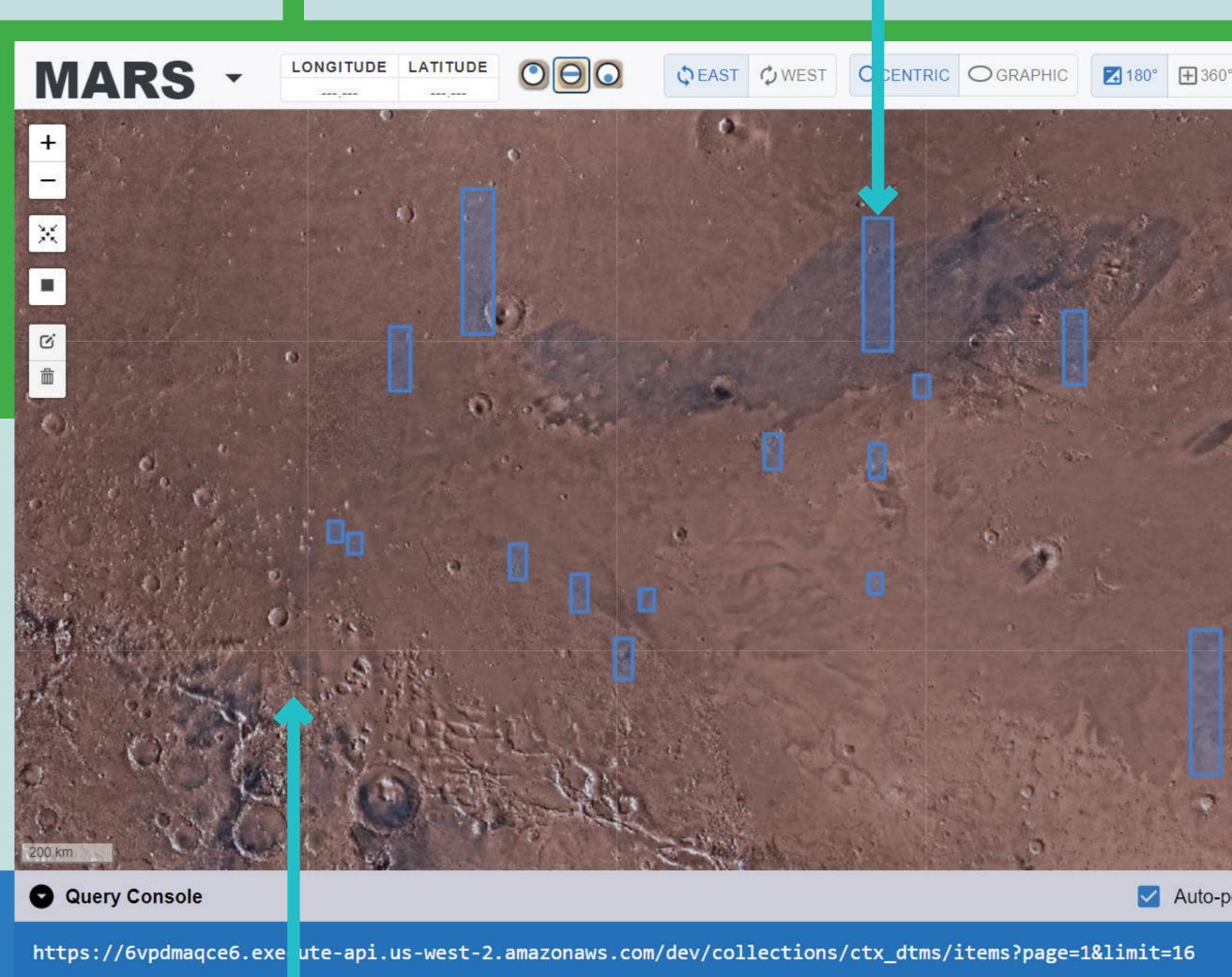

User Manual

Map Navigate the surface of a planet or moon

Documentation

Query Console View the current query or run custom STAC queries

GeoSTAC Project Website

### Sidebar and Console

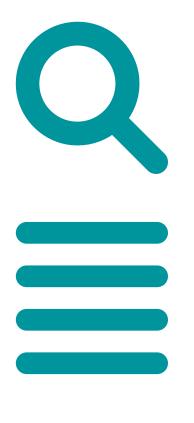

Shopping Cart A collection that users could add data to, then download or reopen later could improve the workflow.

Sort and Filter Narrow down and page through what data is shown Sort and Filter Y APPLY CLEAR Sort By Ctx\_dtms Filter By .. Selected Area Keyword ► Date Range Number of Displayed Footprints 1 2 3 4 5 ... 14 > **Footprint Results** Collection: ctx\_dtms ID: P18\_007883\_1801\_XN\_00N 213W\_P21\_009109\_1797\_XN\_ 00S213W DEM Date: 2021-08-16T00:00:00Z Metadata STAC Browser ollection: ctx dtms ID: J03\_046149\_1781\_XN\_01S1 92W\_\_J03\_045938\_1781\_XN\_0 Auto-populate with: STAC Query 4 1S192W DEM Date: 2021-08-16T00:00:00Z COPY CODE Metadata STAC Browser CORAW WKT STRING collection: ctx dtms RUN STAC QUERY ID: J04 046440 1942 XN 14N2 18W J06 047152 1943 XN 1 0 Results Lists the currently shown

## The Future

These features aren't there yet but would be great for version 2.

data along with extra info

Greater Interactivity Giving users more ways to look at and analyse data without having to leave the web app would increase accessibility.

HTML CSS JavaScrip

Leaflet CartoCosmos

React.js Material UI

Babel.js 122

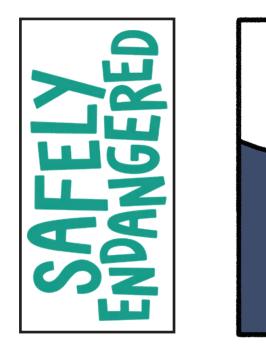

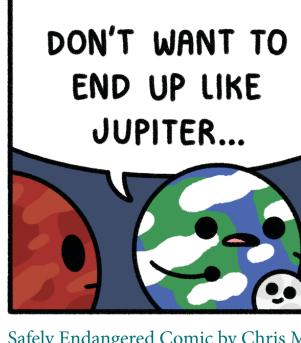

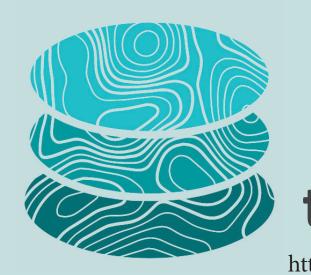

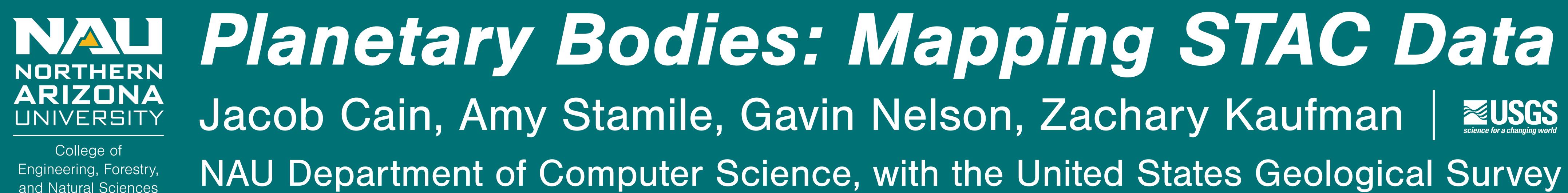

## The Technologies

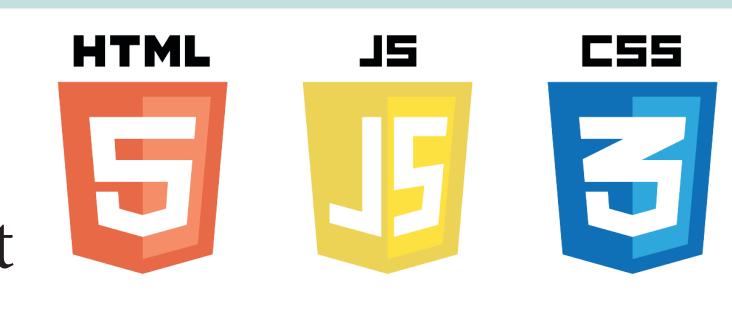

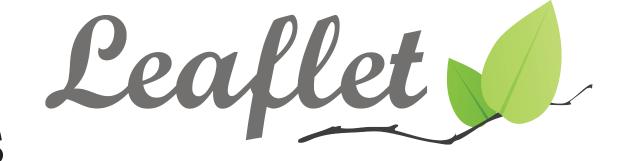

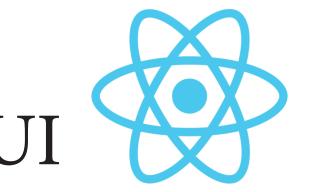

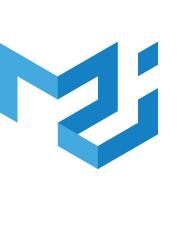

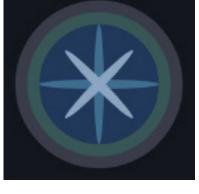

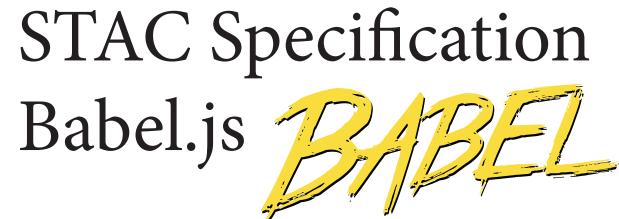

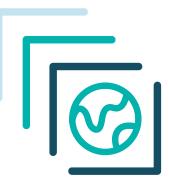

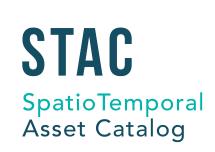

## The Memes

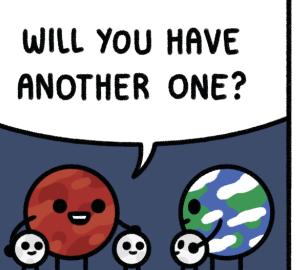

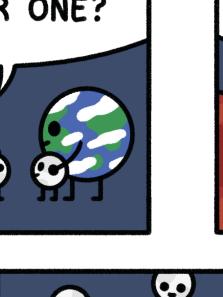

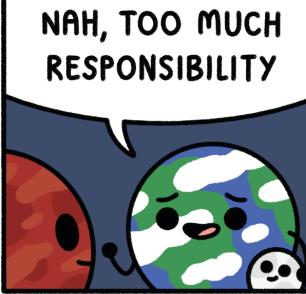

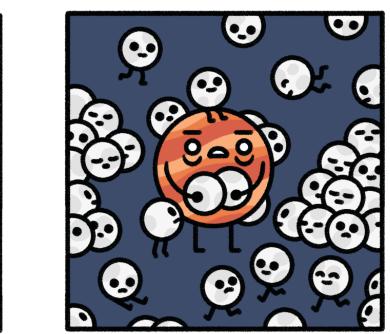

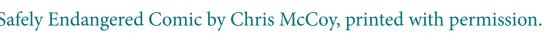

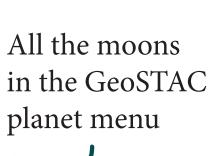

Try looking at Europa!

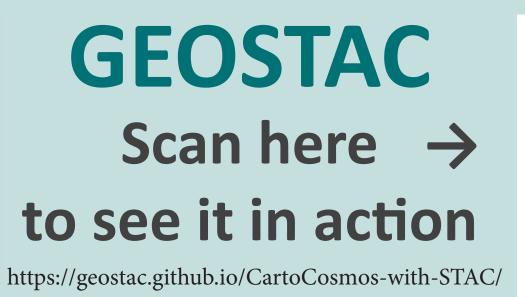